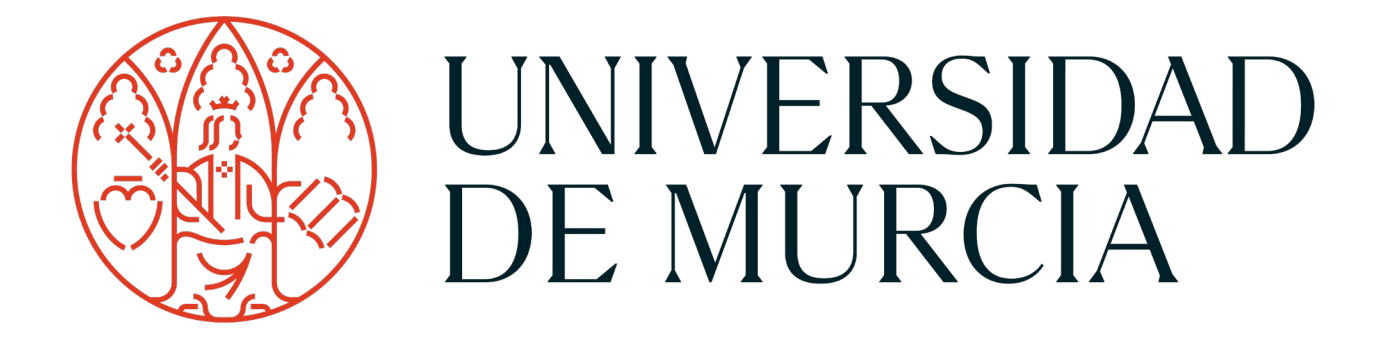

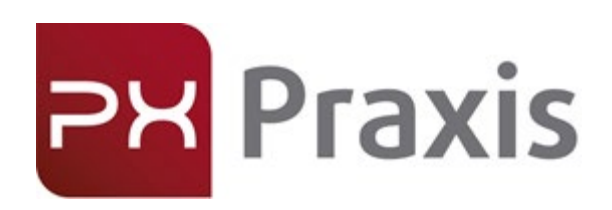

Gestión del horario de una plaza (Gestor y Tutor Académico)

PRAXIS · praxis.um.es

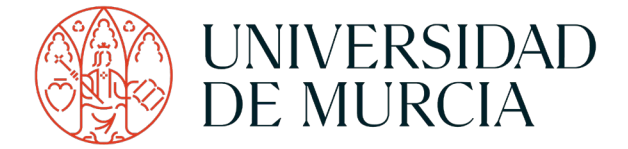

Descripción

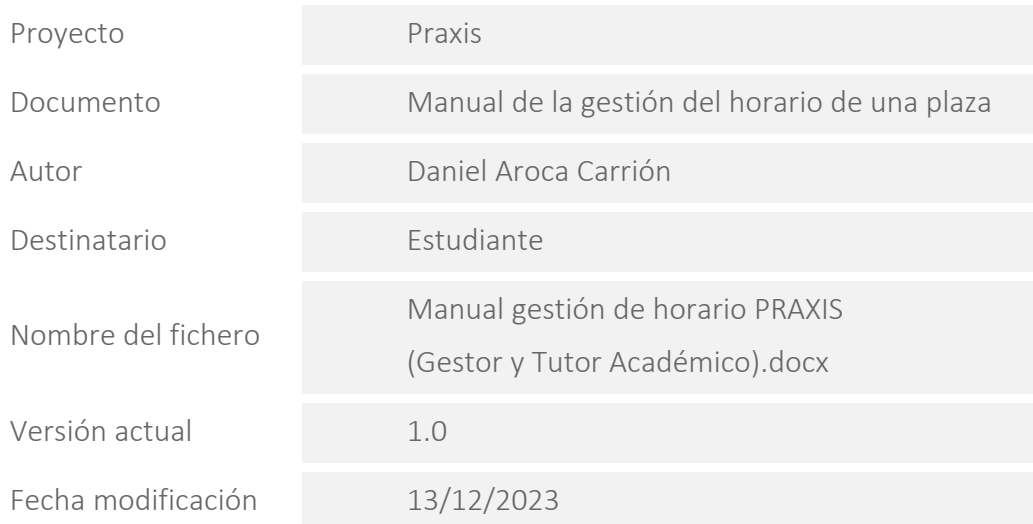

Resumen

PRAXIS es una aplicación de la Universidad de Murcia encargada de la gestión de prácticas curriculares, partiendo de la definición inicial de asignaturas/actividades permite la creación y el alta de prácticas para las titulaciones.

Control de versiones

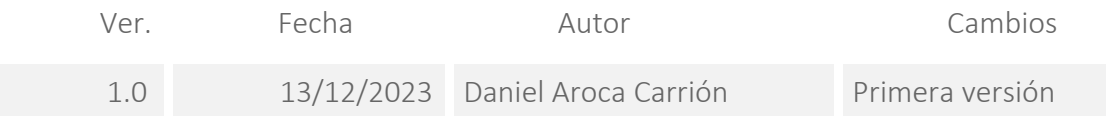

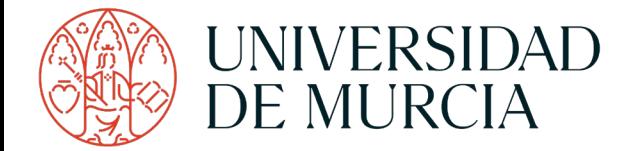

### Índice

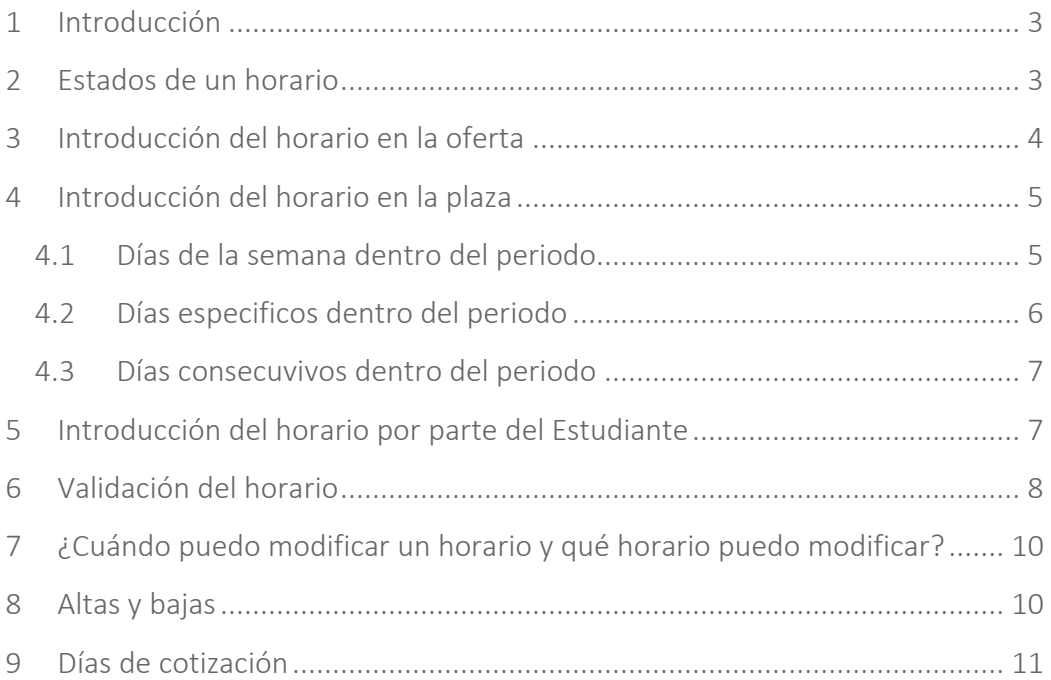

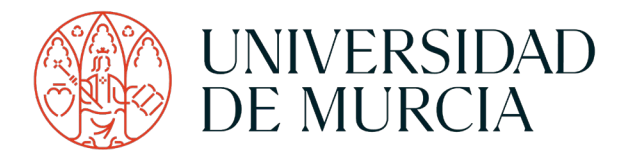

## <span id="page-3-0"></span>1 Introducción

A partir del 1 de enero de 2024 pasa a ser obligatorio la cotización en la Seguridad Social de los días que realizan prácticas curriculares los estudiantes de la Universidad de Murcia.

Para ello se define el siguiente procedimiento:

- 1. El Gestor de la Titulación podrá mecanizar el horario en la oferta.
- 2. Asimismo, el Gestor de la Titulación, una vez creada la plaza podrá de forma más pormenorizada introducir los días en los que se realiza la práctica.
- 3. El Estudiante será el encargado de comprobar que el horario es correcto. En caso de que no lo sea, podrá modificarlo.
- 4. A continuación, el Tutor Académico será el encargado de validar los días introducidos por el estudiante. Si los días no son validados, se darán por buenos a los cinco días de ser introducidos.
- 5. Se realizarán tres tipos de envíos a la Seguridad Social
	- a. Altas
	- b. Bajas
	- c. Días de cotización

En este documento, vamos a describir los pasos a seguir para incorporar a los datos de una plaza, los días y el horario en los que se va a realizar la misma, que serán los que se comunicarán a la Seguridad Social para su cotización.

### <span id="page-3-1"></span>2 Estados de un horario

Los posibles estados en los que puede estar un día en el horario introducido son:

- Pendiente: El día ha sido introducido por el Estudiante y requiere la validación por parte del Gestor de la Titulación o Tutor Académico.
- Validado: El día está validado y será comunicado a la Seguridad Social para su cotización.
- Bloqueado: El día ha sido comunicado a la Seguridad Social.

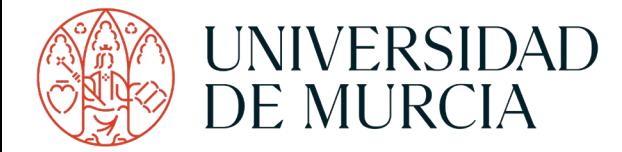

### <span id="page-4-0"></span>3 Introducción del horario en la oferta

La introducción del horario se podrá realizar, en un primer lugar, al crear la oferta. El encargado de realizarla esta acción será el Gestor de la titulación en la pantalla que se accede desde el menú lateral "Gestión de la oferta/Oferta":

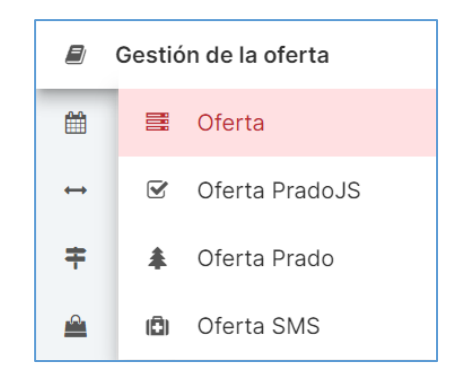

Al crear una oferta se podrá introducir un horario genérico, introduciendo los días de la semana dentro del periodo o periodos en los que el estudiante va a realizar las prácticas. Por otro lado, si se está creando oferta sobre un único periodo, se podrá iniciar los días específicos que el estudiante realizará las prácticas. Las plazas asociadas a la oferta creada tendrán los días indicados en estado "Validado".

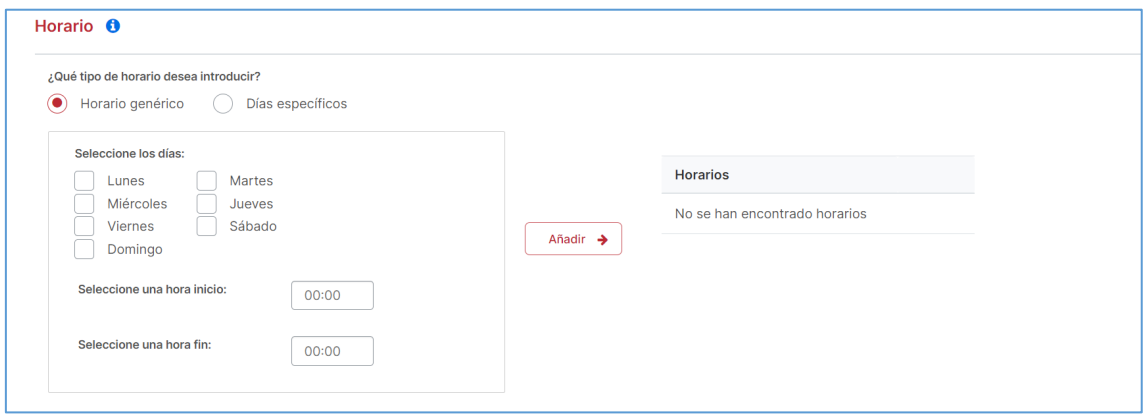

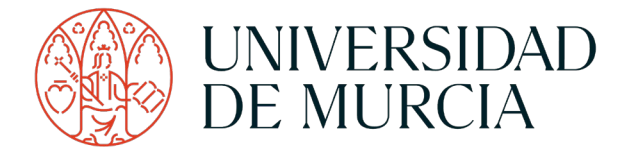

### <span id="page-5-0"></span>4 Introducción del horario en la plaza

Una vez creadas las plazas a partir de la oferta, el Gestor de la Titulación podrá acceder a la pantalla de "Edición de plazas" para indicar que horario debe tener cada plaza. Se accederá a esta pantalla desde "Gestión de plazas/Plazas por titulación" o "Gestión de plazas/Plazas por estudiante", para después editar (A) la plaza o plazas que se desee gestionar:

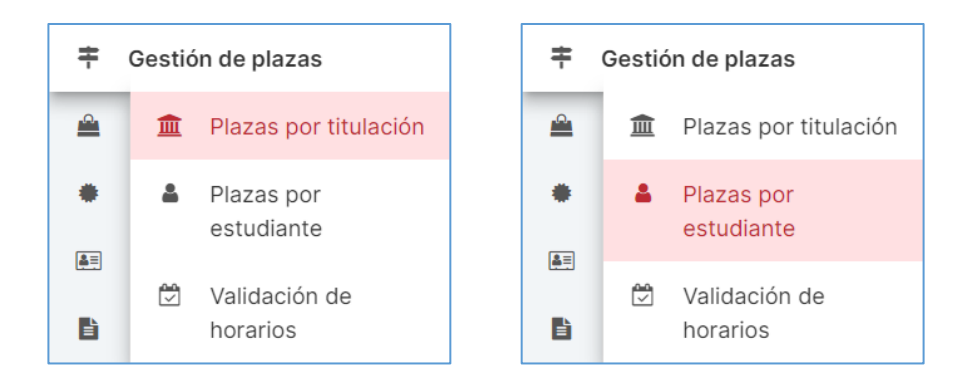

Se han incorporado tres formas de introducir el horario:

- 1. Días de la semana dentro del periodo
- 2. Días especificos dentro del periodo
- 3. Días consecutivos dentro del periodo

Todos los días introducidos desde esta pantalla, se crearan en estado "Validado".

Además, en todo momento se podrá ver el total de horas introducidas en el horario y el total de horas que tiene la actividad para hacerlas concidir siempre que sea posible.

#### <span id="page-5-1"></span>4.1 Días de la semana dentro del periodo

Con esta opción podremos marcar que días dentro del periodo (lunes, martes, miércoles, jueves, viernes, sábado o domingo) y a que horas el *Estudiante va a realizar* la práctica. Una vez añadidos, Praxis calculará cuales son las fechas exactas del periodo, según los días marcados. Además, esta opción permitirá incluir o no las festividades y

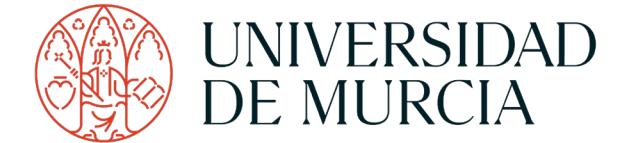

los días no lectivos (esta información se obtiene de lo mecanizado en la aplicación Pandora):

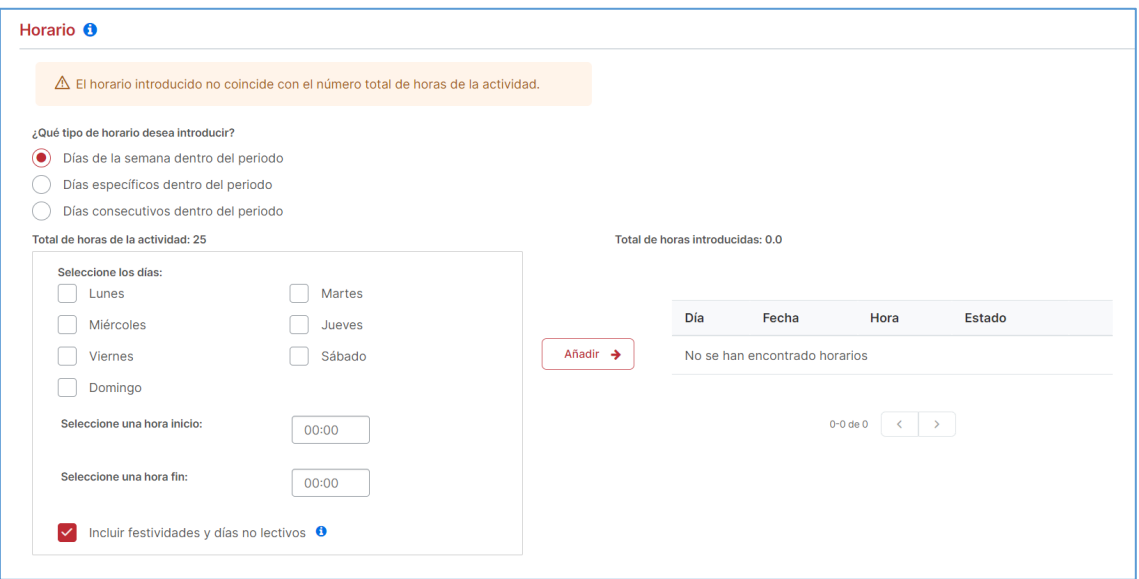

#### <span id="page-6-0"></span>4.2 Días especificos dentro del periodo

Opción que va a permitir escoger de entre todos los días del periodo, cual es el día en concreto que se desea añadir:

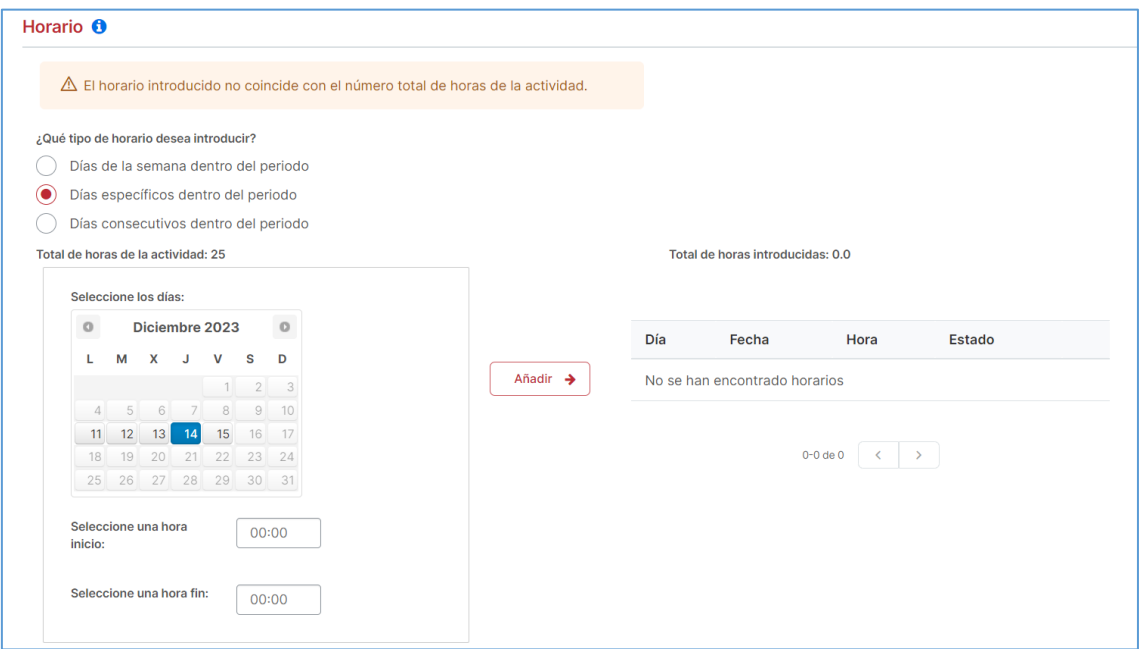

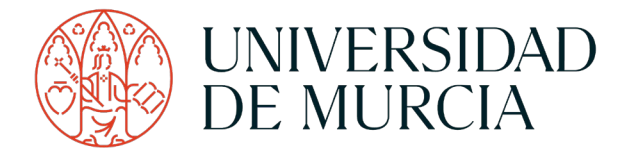

#### <span id="page-7-0"></span>4.3 Días consecuvivos dentro del periodo

Por último, esta opción permite introducir todos los días comprendidos entre una fecha de inicio y una fecha de fin (ambos inclusive). Además, se podrá escoger si se desea incluir o no los fines de semana y las festividades y los días no lectivos:

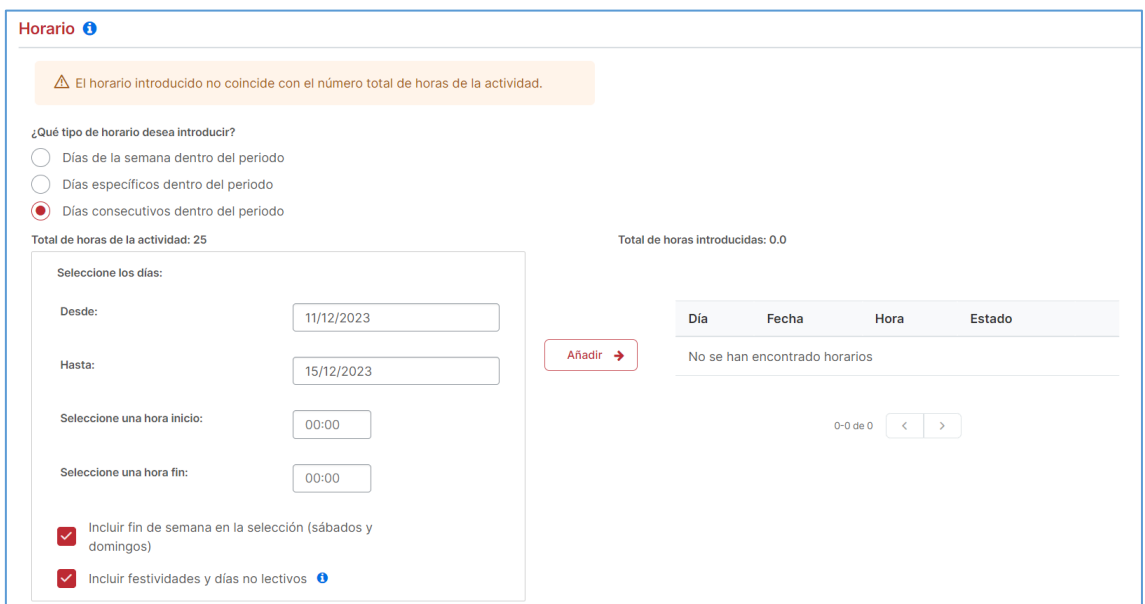

## <span id="page-7-1"></span>5 Introducción del horario por parte del Estudiante

El Estudiante podrá modificar desde Praxis el horario de una plaza que tiene asignada. Todos los días introducidos por el **Estudiante** requerirán validación. En caso de que no se validen, se hará de forma automática cuando pasen cinco días de la fecha de introducción de cada día en estado "Pendiente".

Un Estudiante no siempre puede modificar el horario. Podrá modificar su horario cuando:

1. La práctica no haya empezado.

7 | 11

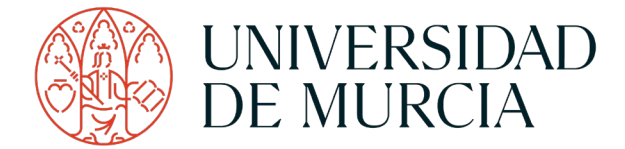

- 2. La práctica está en curso, se podrá modificar el horario de un mes hasta el día 4 del mes siguiente.
- 3. La práctica ha terminado, se podrá modificar el horario del último mes de prácticas hasta el día 4 del mes siguiente a la finalización de las prácticas. Esta es la última oportunidad en la que el Estudiante puede modificar el horario de la plaza.

Toda modificación realizada por los Estudiantes será comunicada al Tutor Académico vía correo electrónico.

### <span id="page-8-0"></span>6 Validación del horario

En esta pantalla, el Tutor Académico podrá validar los días introducidos por el Estudiante. Se accederá desde la opción "Gestión de plazas/Validación de horarios". Esta funcionalidad también la tendrá activa el Gestor de la Titulación.

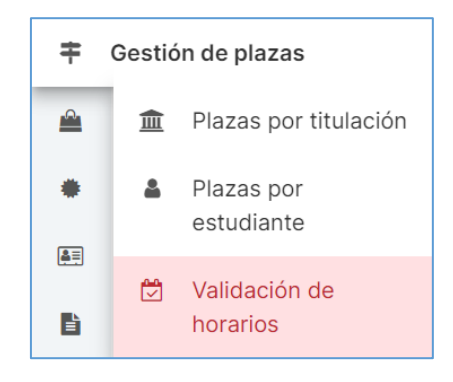

Desde aquí, se podrán consultar y validar  $(v)$ , de manera individual o múltiple, todos los horarios introducidos por el **Estudiante** en cada plaza por mes.

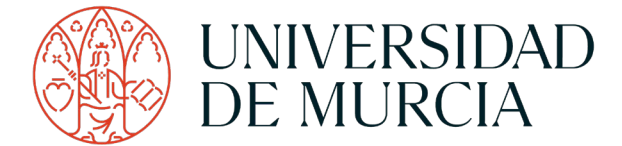

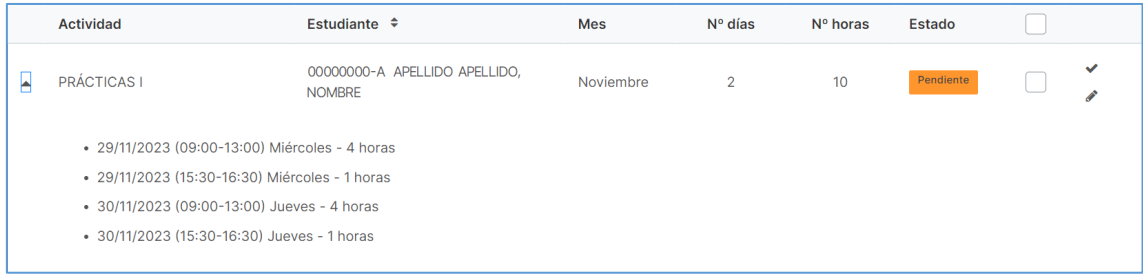

En el caso de que en alguno de los meses que dura la práctica, según la fecha de inicio y la fecha de fin, no se haya mecanizado horario, desde esta pantalla también se indicará (estado "Sin horario").

Además, si la información introducida no sea correcta, desde aquí se podrá editar ( $\rightarrow$ ) para incorporar o borrar días específicos dentro del periodo para adecuar el horario a la realidad.

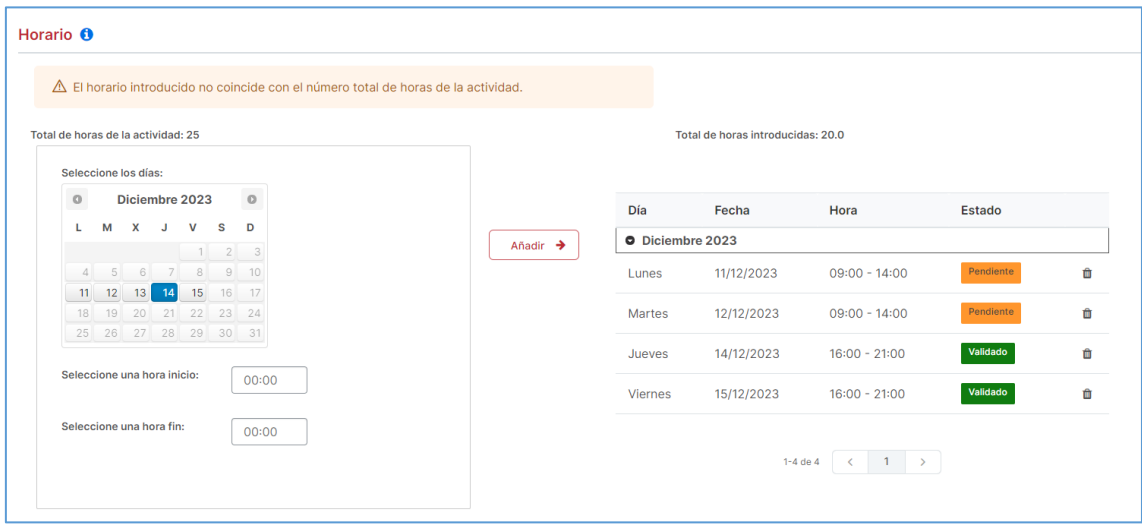

Todos los días introducidos se crearán en estado "Validado".

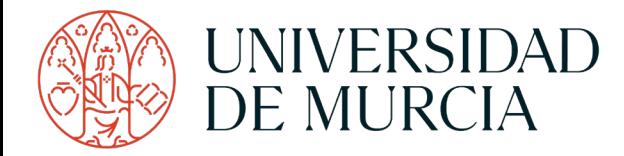

# <span id="page-10-0"></span>7 ¿Cuándo puedo modificar un horario y qué horario puedo modificar?

Como Gestor de la Titulación o Tutor Académico se podrá modificar el horario (introducir o borrar días) de una plaza:

- 1. Cuando la práctica no haya empezado.
- 2. Mientras la práctica esté en curso se podrá modificar el horario de un mes hasta el día 8 del mes siguiente.

*Por ejemplo: Si deseo modificar el mes de enero de una plaza que está en curso, se podrá hacer hasta el día 8 de febrero.*

3. Cuando la práctica ha terminado, se podrá modificar el horario del último mes en el que se realiza la práctica hasta el día 8 del mes siguiente de la fecha fin.

Todos los días introducidos desde esta pantalla, quedarán en estado "Validado".

Por otro lado, solo se podrán borrar días en estado "Pendiente" o "Validado".

### <span id="page-10-1"></span>8 Altas y bajas

Las altas y las bajas de un estudiante en la Seguridad Social se harán tomando de referencia la fecha de inicio y la fecha de fin de una plaza. Por lo tanto, estas fechas deben ser lo más precisas posibles ya que indicar un periodo de prácticas mucho más extenso de la realidad puede afectar negativamente a la Universidad de Murcia y/o al Estudiante. Se puede modificar la fecha de inicio y la fecha de fin en la pantalla de "Edición de la plaza":

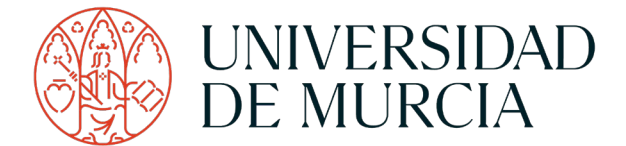

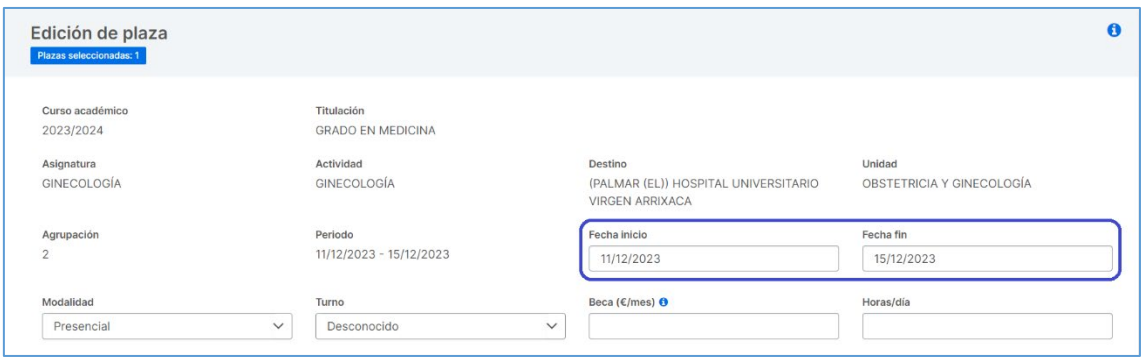

### <span id="page-11-0"></span>9 Días de cotización

Los días introducidos a lo largo de un mes se bloquearan para enviarlos a la Seguridad Social el día 9 de cada mes.

*Por Ejemplo: Los días que se han introducido en enero de 2024 se bloquearan el día 9 de febrero de 2024*

Los días bloqueados de esta manera serán los que se cominquen. Estos días pasarán a estado "Bloqueado" y no podrán borrarse.

Asimismo, recuerde que el horario debe reflejar la realidad debido a que no solo es importante para la cotización del estudiante en la Seguridad social, si no que también será importante para el seguro en caso de ocurrir un accidente laboral durante el desarrollo de la práctica.